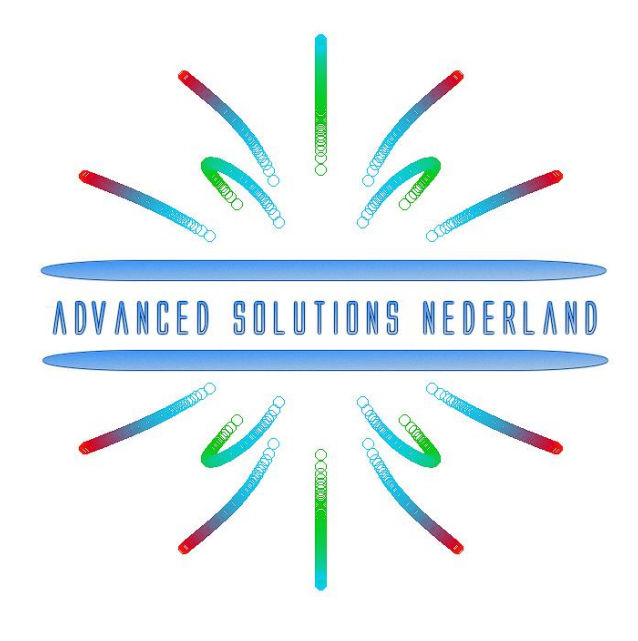

# **ASN Filter Designer Filter Script user's guide**

June 2016 ASN15-DOC002, Rev. 7

**For public release**

# Legal notices

All material presented in this document is protected by copyright under international copyright laws. Unless otherwise stated in this paragraph, no portion of this document may be distributed, stored in a retrieval system, or reproduced by any means, in any form without Advanced Solutions Nederland B.V. prior written consent, with the following exception: any person is hereby authorized to store documentation on a single computer for personal use only and to print copies for personal use provided that the documentation contains Advanced Solutions Nederland B.V. copyright notice.

No licenses, expressed or implied are granted with respect to any of the technology described in this document. Advanced Solutions Nederland B.V. retains all intellectual property rights (IPR) associated with the technology described within this document.

The information presented in this document is given in good faith and although every effort has been made to ensure that it is accurate, Advanced Solutions Nederland B.V. accepts no liability for any typographical errors.

In no event will Advanced Solutions Nederland B.V. be liable for any damages resulting from any defects or inaccuracies in this document, even if advised that such damages may occur.

Advanced Solutions Nederland B.V. [www.advsolned.com](file:///C:/Advanced%20Solutions%20Nederland/Documents/2011/www.advsolned.com) [support@advsolned.com](file:///C:/Advanced%20Solutions%20Nederland/Documents/2011/support@advsolned.com)

Copyright © 2016 Advanced Solutions Nederland B.V. All rights reserved.

# Technical documentation feedback

If you would like to make a suggestion or report an error in our documentation, please feel free to contact us. You are kindly requested to provide as much information as possible, including a full description of the error or suggestion, the page number and the document number/description. All suggestions or errors may be sent to: [documentation@advsolned.com](file:///C:/Advanced%20Solutions%20Nederland/Documents/2011/documentation@advsolned.com)

### Summary

This user's guide is intended to provide users of the ASN filter designer with a concise overview of the symbolic math scripting tool.

The symbolic filter script session may be started by selecting Symbolic Filter Script in the options menu in the P-Z editor.

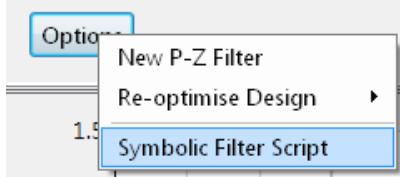

The scripting language supports over 40 scientific commands and

provides designers with a familiar and powerful programming language, while at the same time allowing them to implement complex symbolic mathematical expressions for their filtering applications. The scripting language offers the unique and powerful ability to modify parameters on the fly with the so called interface variables, allowing for real-time updates of the resulting frequency response. This has the advantage of allowing the designer to see how the coefficients of the symbolic transfer function expression affect the frequency response and the filter's time domain dynamic performance.

#### **Resources**

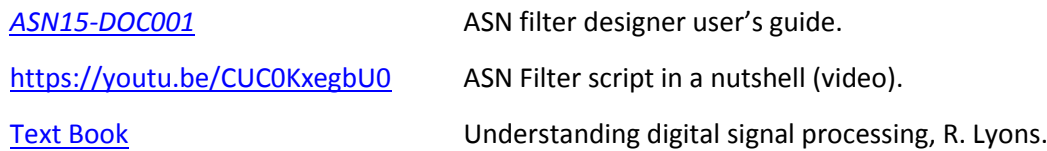

# 1. Filter script IDE

The filter script IDE (integrated development environment) provides you with all of the necessary features in order to design and evaluate your symbolic filter concept. The IDE output is coupled to the filter designer GUI, providing a fully interactive method of customising your filter transfer function on the fly.

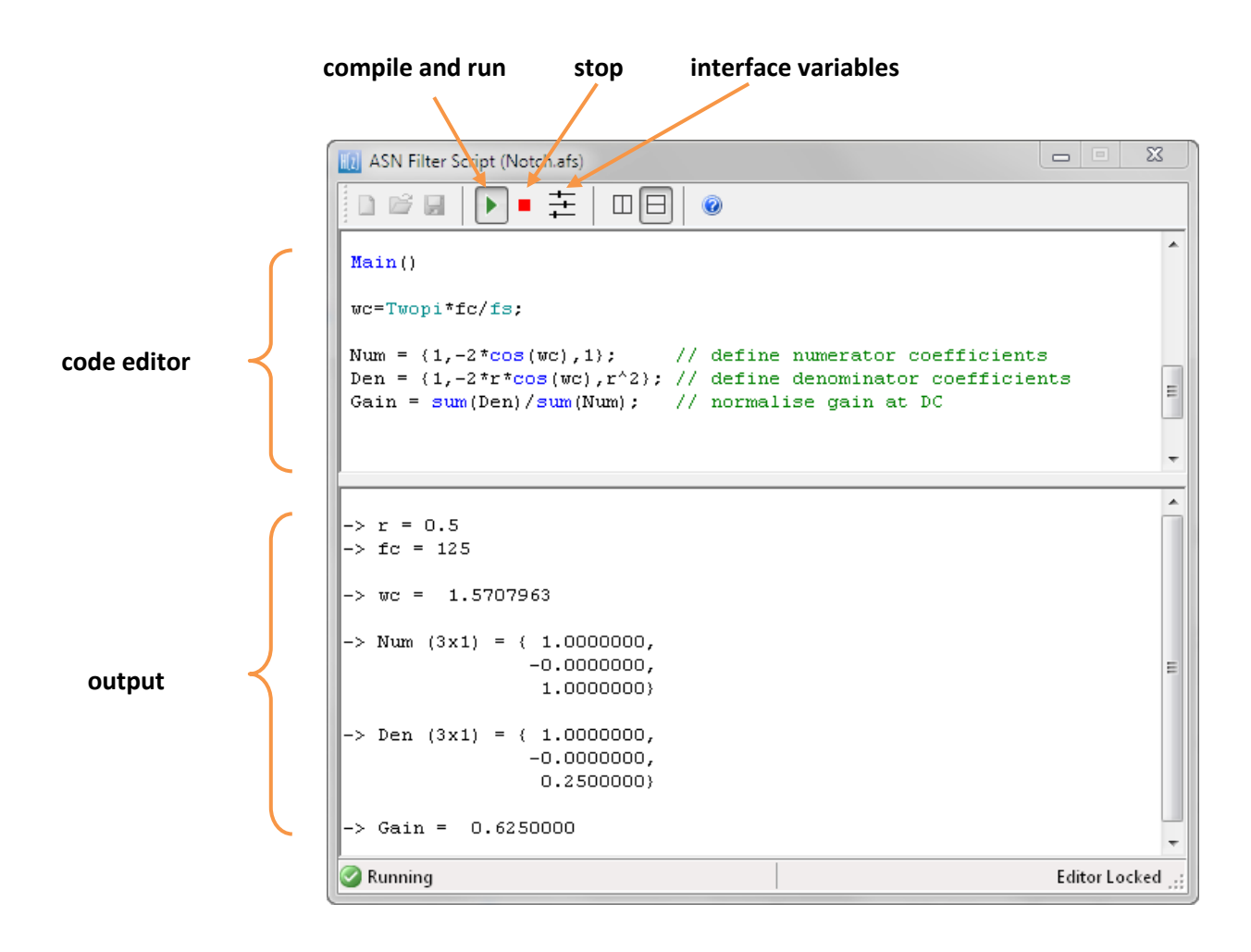

As seen, the IDE is split up into a code editor and an output window. The IDE differs from other scripting IDEs in that all executed code appears in the output window, and there is no provision for entering and evaluating expressions in the output window directly.

As with all standard code editors, right clicking in the editor produces a standard options menu for copying, pasting, cutting and adding/removing comments respectively.

### <span id="page-4-0"></span>1.1. Code structure

The primary purpose of the symbolic filter script is to obtain values for the following three inputs:

- $\blacktriangleright$  Num: the numerator coefficients
- Den: the denominator coefficients
- Gain: the filter gain

In order to provide a flexible means of modifying parameters on the fly (see section [1.2\)](#page-5-0), the code is spilt up into two sections:

- *Initialisation*: contains all definitions of interface variables and any constant expressions. This section is run only once after compilation.
- **Main: contains the bulk of the code, including the Num, Den and Gain expressions. Any expressions** containing interface variables will be updated when modified via the interface variable GUI (see section [1.2.1\)](#page-5-1).

The basic code structure is summarised below:

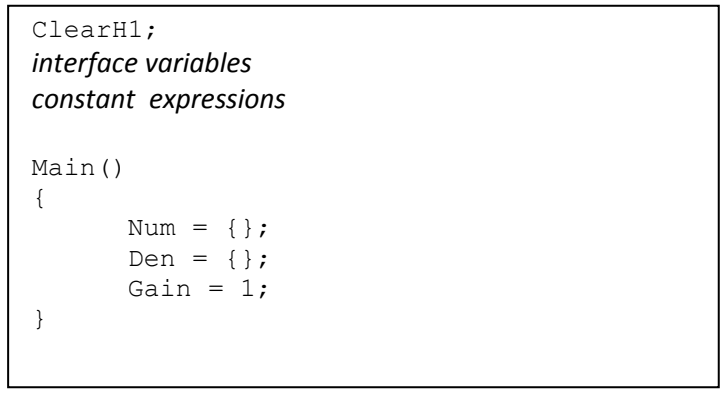

The ClearH1 expression allows you to remove the H1 filter (primary) from the filter cascade and just use the H2 (secondary) filter. The relationship of the H1 and H2 filters is shown below:

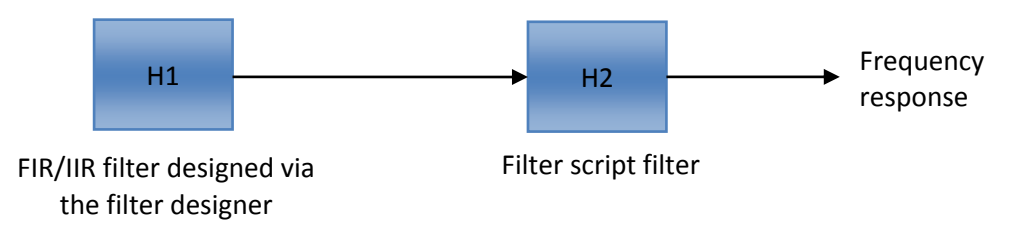

As seen, the main FIR/IIR filter designed via the filter designer GUI is assigned to the *primary filter, H1.* All poles and zeros defined via the filter script are added to a *secondary filter block, H2*. The H2 filter block implements the filter as a single section (i.e. no biquads) IIR, which eases the implementation, but also the advantage of assigning poles to an FIR primary filter. In the case of no poles, the H2 filter becomes an FIR filter.

It should be noted that a direct form (single section) implementation may become problematic (due to numerical stability issues) for higher IIR filter orders, especially when poles are near to the unit circle.

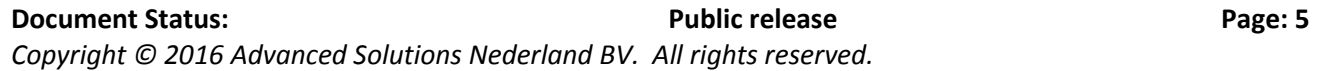

### <span id="page-5-0"></span>1.2. Interface variables

Central to the interactivity of the tool are the so called *interface variables*. An interface variable is simply stated: *a scalar input variable that can be used modify a symbolic expression without having to re-compile the code*.

As discussed in section [1.1,](#page-4-0) interface variables must be defined in the initialisation section of the code, and may contain constants (such as, fs and pi - see section [2.6](#page-9-0) for the complete list) and simple mathematical operators, such as multiply \* and / divide. Where, adding functions to an interface variable is not supported.

An interface variable is defined as vector expression:

**interface** name = {minimum, maximum, step\_size, default\_value};

where, all entries must be real scalars values. Vectors and complex values will not compile.

#### **Examples**

**interface** alpha =  $\{-1, 1, 0.1, 0.3\}$ ;

sets the variable alpha to  $0.3$ , and bounds the range to  $\pm 1$ , in steps of  $0.1$ .

**interface**  $fc = \{-fs/2, fs/2, 1, fs/10\};$ 

sets the variable  $fc$  to  $fs/10$ , and bounds the range to  $\pm fs/2$ , in steps of 1.

#### <span id="page-5-1"></span>1.2.1. User interface

All interface variables are modified via the interface variable GUI, by clicking on  $\pm$ 

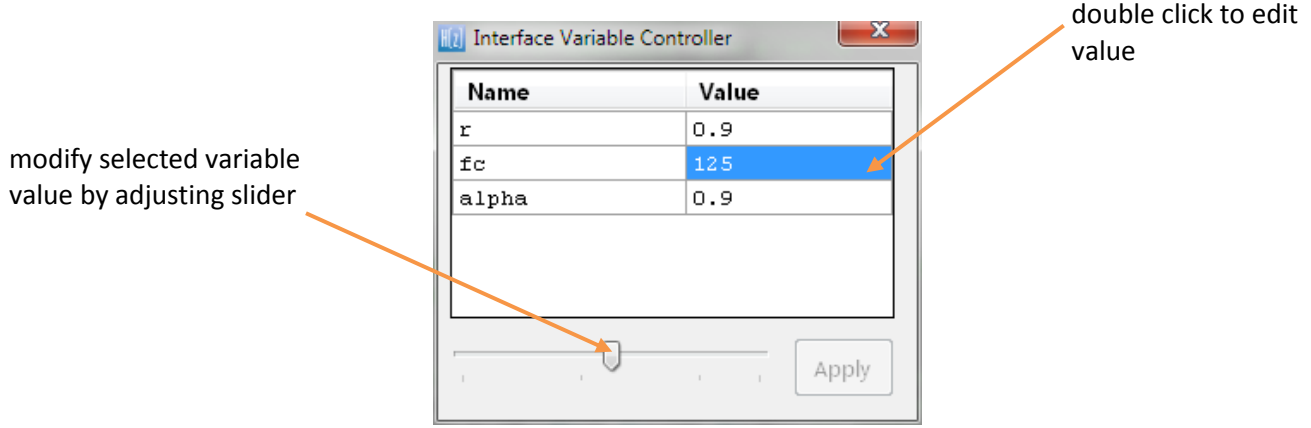

As seen, a list of valid interface variables is presented together with their current values. Where, the list is automatically updated at compilation time in order to ensure that it matches the user code.

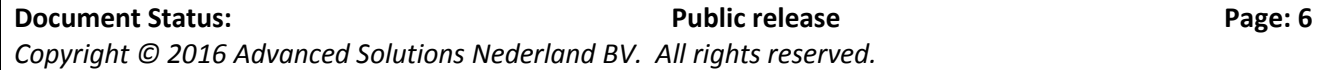

# 2. The Scripting language

The scripting language supports over 40 scientific commands and provides designers with a familiar and powerful programming language for designing filters with the most demanding specifications.

# 2.1. Trigonometrical functions

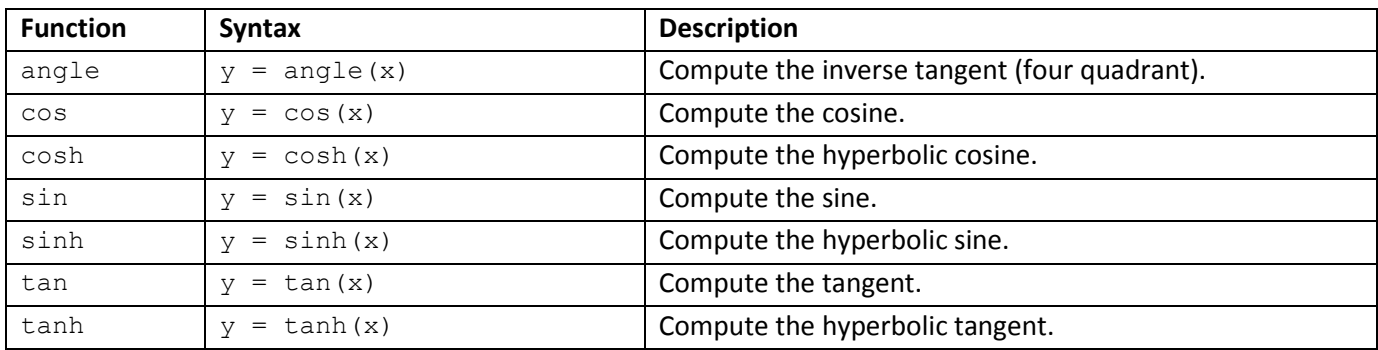

# 2.2. Vector functions

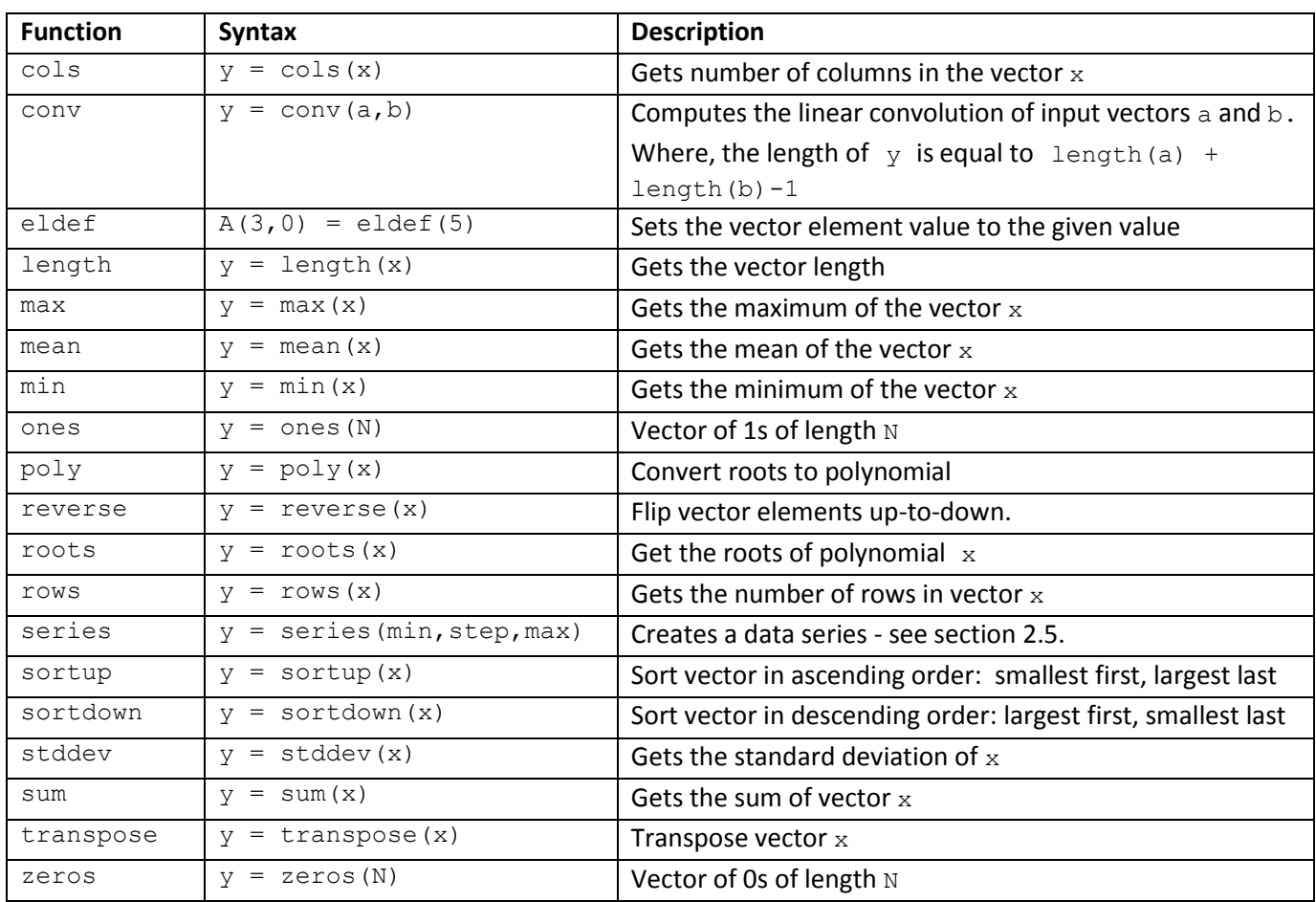

# 2.3. General functions

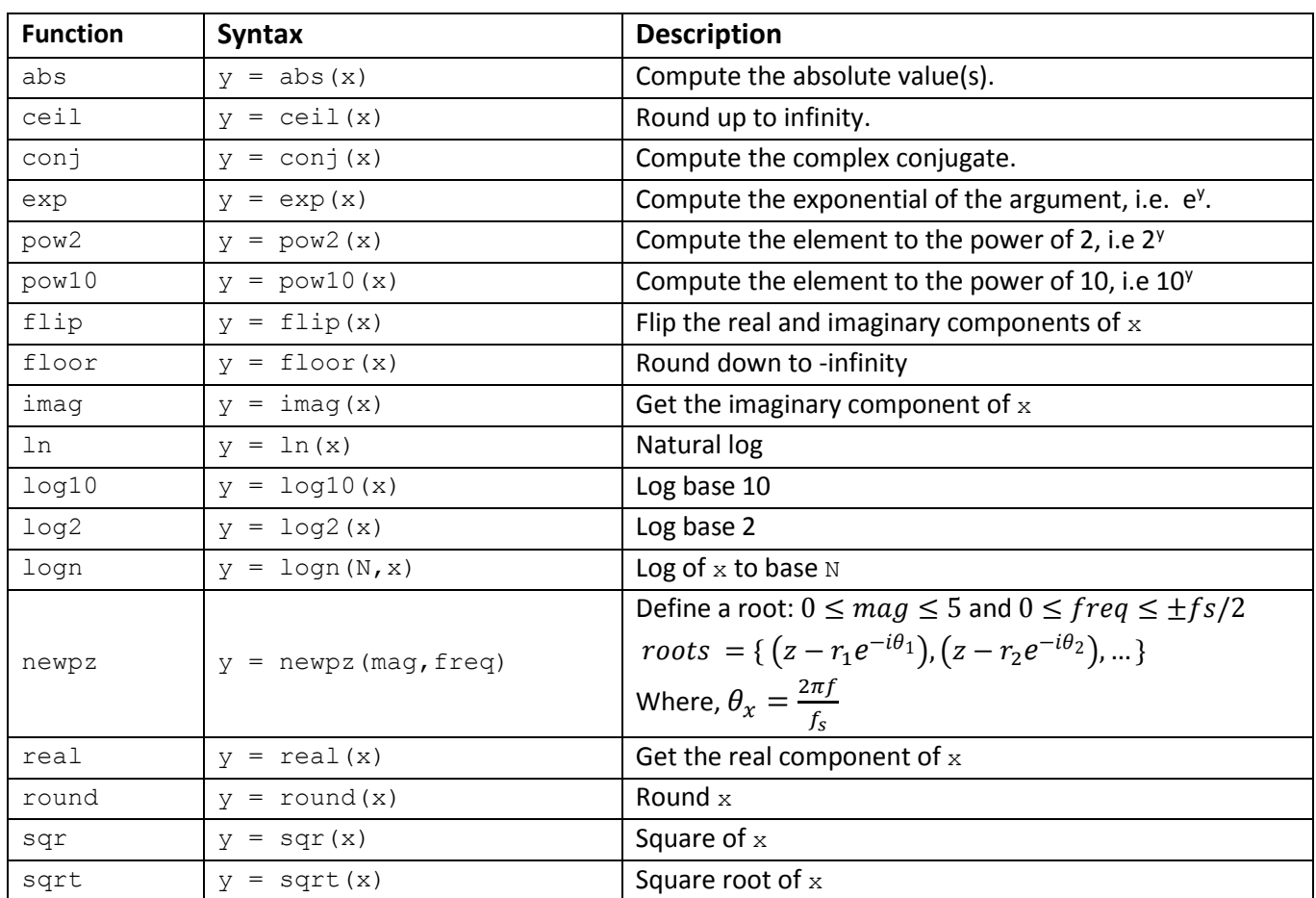

# 2.4. Math operators

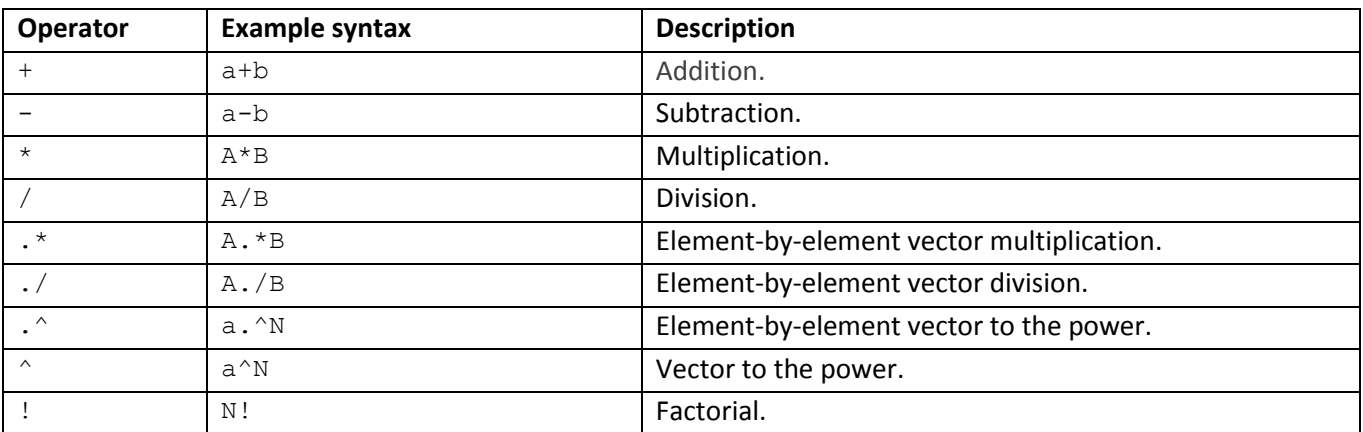

# <span id="page-8-0"></span>2.5. Variables and data initialisation

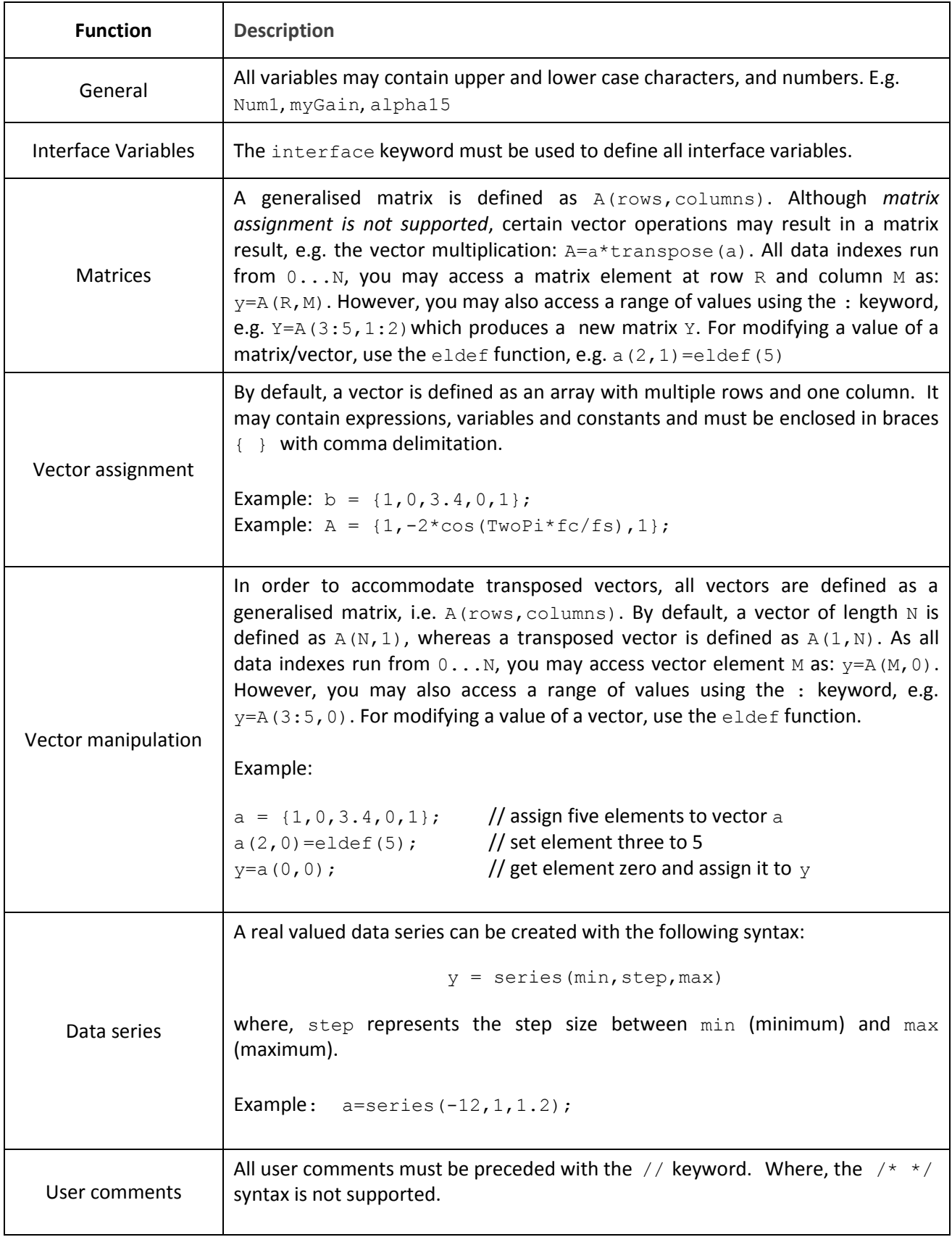

# <span id="page-9-0"></span>2.6. System variables and reserved constants

There are several system variables and constants which can be used in every script and expression.

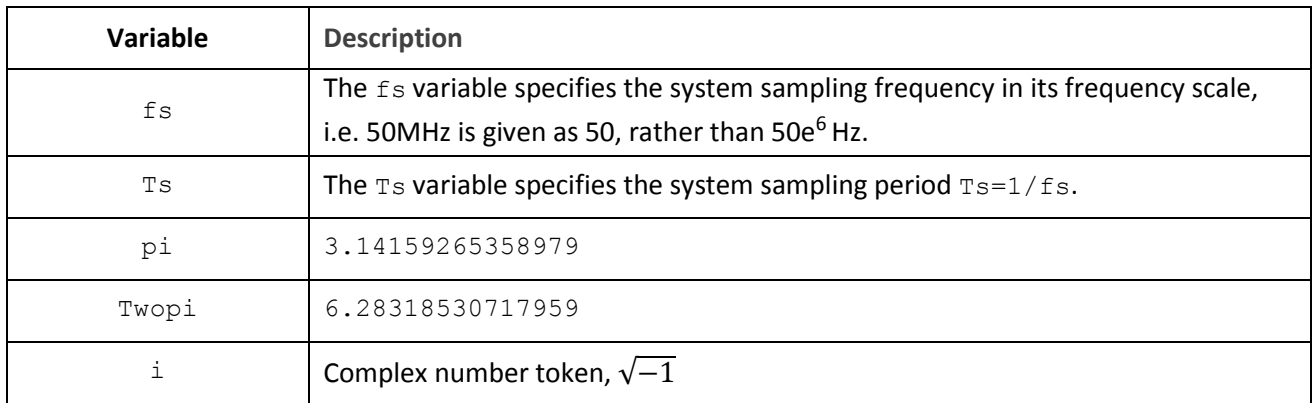

# 2.7. Mandatory keywords

The following keywords must be present in every script.

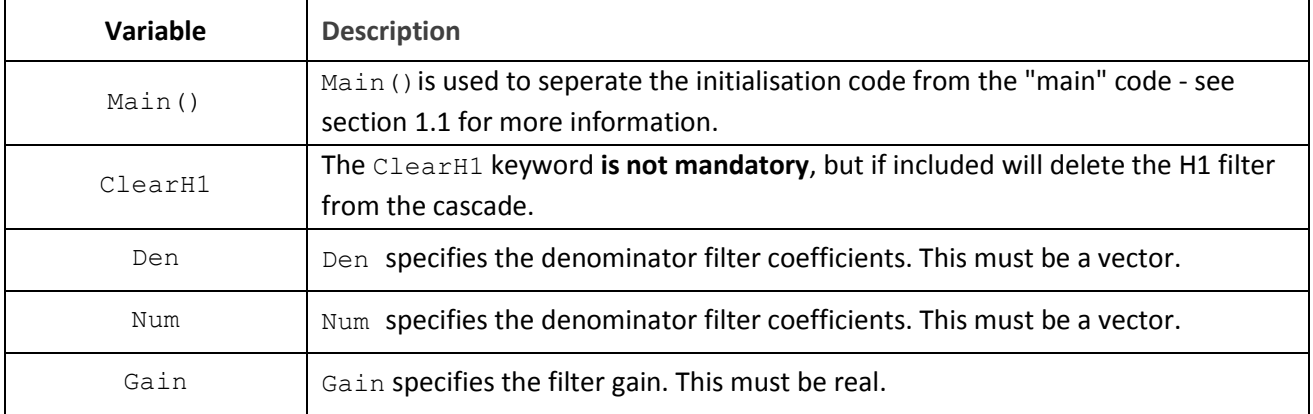

# 3. Example scripts

The following section is a collection of example scripts bundled with the software. All script files are . afs files which can be found in the Scripts\Examples directory.

## 3.1. Moving average filter (movingaverage.afs)

The moving average (MA) filter is probably one of the most widely used FIR filters due to its conceptual simplicity and ease of implementation. However, despite its simplicity, the moving average filter is optimal for reducing random noise while retaining a sharp step response. Where a simple rule of thumb states that the amount of noise reduction is equal to the *square-root of the number of points in the average*. For example, an MA of length 9 will result in a factor 3 noise reduction.

**Reference:** Understanding Digital Signal Processing, Chapter 5, R. G. Lyons

The following script implements an adjustable length moving average filter. The interface variable  $L$  is used to set the filter length between 1 and 100.

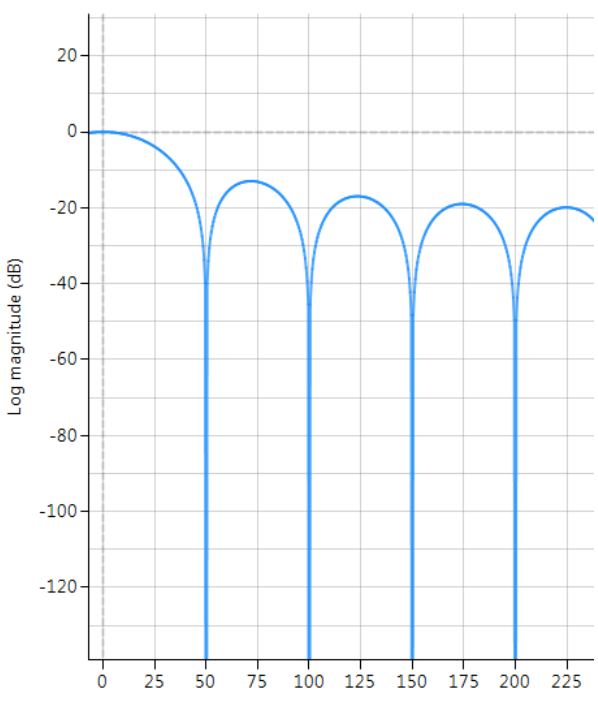

```
Frequency (Hz)
```

```
ClearH1; // clear primary filter from cascade
interface L = \{1,100,1,10\}; // model length (order = length - 1)
Main()
Num = {ones(L)}; // moving average filter coefficients
Den = {1};
Gain = 1/L;
```
#### 3.2. HPF (BilinearHPF.afs)

It is sometimes useful to transform an analogue filter into its digital/discrete equivalent. Although there are several transformation methods, the Bilinear ztransform (BZT) is a very popular method and is therefore used for this example. Central to the BZT concept is the S-Z transformation which maps an analogue transfer function,  $H(s)$  into its digital equivalent  $H(z)$ :

$$
s = \frac{2z - 1}{Tz + 1}
$$

where, *T* is the discrete system's sampling period. However, substituting  $s = e^{j\Omega}$  and  $z = e^{jw}$  into the above equation and simplifying, we see that there is actually a non-linear relationship between the analogue, Ω and discrete, *w* frequencies. This relationship is shown below and is due to the nonlinearity of the arctangent function.

$$
w = 2tan^{-1}\left(\frac{\Omega T}{2}\right)
$$

Design example

A first order Laplace highpass transfer function is given by:

$$
H(s) = \frac{s}{s+w} \quad ; \ \mathbf{w} = \tan(\frac{\pi f}{fs})
$$

Applying the BZT to  $H(s)$ , we obtain:

$$
H(z) = \frac{1}{(w+1)} \left[ \frac{1 - z^{-1}}{1 + \frac{w-1}{w+1}z^{-1}} \right]
$$

The implementation of  $H(z)$  is given below, where the cutoff frequency (-3dB point) is adjustable between  $0 <$  $f \leq fs/2$ 

```
ClearH1; // clear primary filter from cascade
interface f = \{0, fs/2, 1, 10\}; // interface variable definition
Main()
w=tan(f*pi/fs);
Num = \{1,-1\}; // define numerator coefficients
Den = \{1,(w-1)/(w+1)\}\;; // define denominator coefficients
Gain = 1/(w+1); // define gain
```
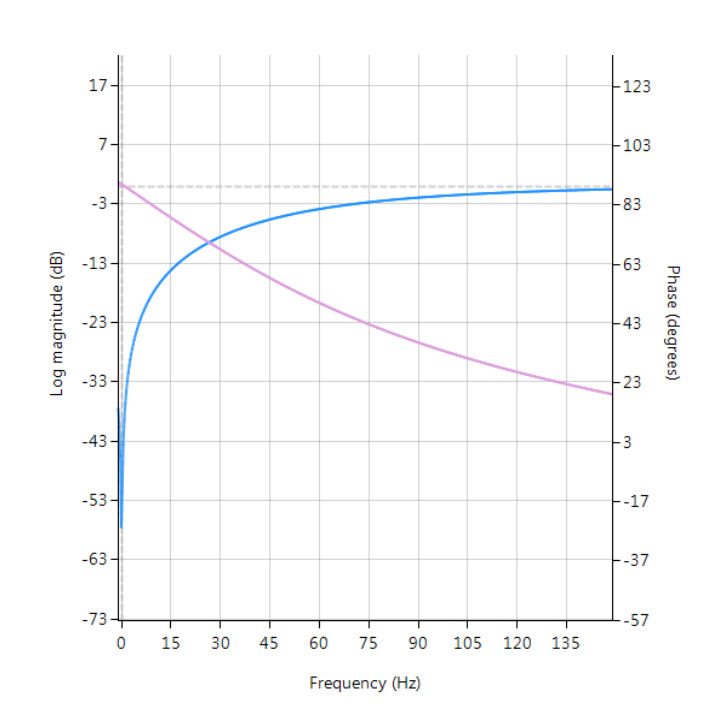

Reference: 1 and 1 and 1 and 1 and 1 ASN15-DOC002 and 1 and 1 and 1 and 1 and 1 and 1 and 1 and 1 and 1 and 1 and 1 and 1 and 1 and 1 and 1 and 1 and 1 and 1 and 1 and 1 and 1 and 1 and 1 and 1 and 1 and 1 and 1 and 1 and

#### <span id="page-12-0"></span>3.3. Second order all-pass filter (SecondOrderAllPass.afs)

All-pass filters provide a simple way of altering/improving the phase response of an IIR without affecting its magnitude response. As such, they are commonly referred to as phase equalisers and have found particular use in digital audio applications.

A second order all-pass filter is defined as:

$$
H(z) = \frac{r^2 - 2r\cos\left(\frac{2\pi fc}{fs}\right)z^{-1} + z^{-2}}{1 - 2r\cos\left(\frac{2\pi fc}{fs}\right)z^{-1} + r^2z^{-2}}
$$

Notice how the numerator and denominator coefficients are arranged as mirror image (mirror-image pair) of one another.

*Reference***:** The digital All-pass Filter: A versatile signal processing building block, Regalia, Mitra et al., Proceedings IEEE, vol 76, January 1988.

The following script implements the symbolic transfer function with two interface variables radius and fc.

```
ClearH1; // clear primary filter from cascade
interface radius = \{0, 2, 0.01, 0.5\}; // radius value
interface fc = \{0, fs/2, 1, fs/10\}; // frequency value
Main()
Num = {radius^2,-2*radius*cos(Twopi*fc/fs),1}; // mirror image pair
Den = reverse(Num);
Gain = 1;
```
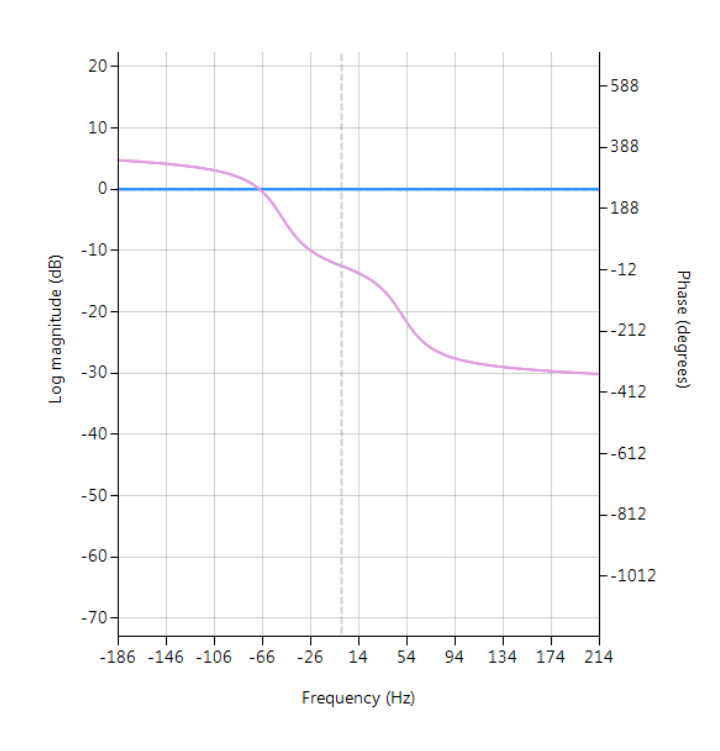

#### Reference: 1

25

20

15

 $10$ 

5

 $\mathbf 0$ 

 $-5$ 

Log magnitude (dB)

41

 $31$ 

 $21$ 

 $\overline{11}$ 

 $\overline{1}$ 

-9

 $-19$ 

 $-29$ 

 $-39$ 

Phase (degrees)

### 3.4. Allpass Peaking/Bell filter (AllpassPeaking.afs)

A Bell or Peaking filter is a type of audio equalisation filter that boosts or attenuates the magnitude of a specified set of frequencies around a centre frequency in order to perform magnitude equalisation. As seen in the plot on the right-hand side, the filter gets its name from the shape of the its magnitude spectrum (blue line) which resembles a Bell curve.

A Bell filter can be constructed from an allpass configuration (see section [3.3\)](#page-12-0) by the following transfer function:

$$
H(z) = \frac{(1 + K) + A(z)(1 - K)}{2}
$$

where,  $A(z)$  is the all-pass filter component:

$$
H(z) = \frac{1}{2} \left[ (1+K) + \underbrace{\frac{k_2 + k_1(1+k_2)z^{-1} + z^{-2}}{1 + k_1(1+k_2)z^{-1} + k_2 z^{-2}}}_{\text{all-pass filter}} (1-K) \right]
$$

ClearH1; // clear primary filter from cascade interface BW =  $\{0, 2, 0.1, 0.5\}$ ; // filter bandwidth interface fc =  $\{0, fs/2, fs/100, fs/4\}$ ; // peak/notch centre frequency interface K =  $\{0, 3, 0.1, 0.5\}$ ; // gain/sign Main()  $k1 = -\cos(2*pi*fc/fs)$ ;  $k2 = (1 - tan(BW/2)) / (1 + tan(BW/2))$ ; Pz =  $\{1, k1*(1+k2), k2\};$  // define denominator coefficients  $Qz = {k2, k1*(1+k2), 1}; // define numerator coefficients$ Num =  $(Pz*(1+K) + Qz*(1-K))/2;$ Den = Pz; Gain =  $1;$ 

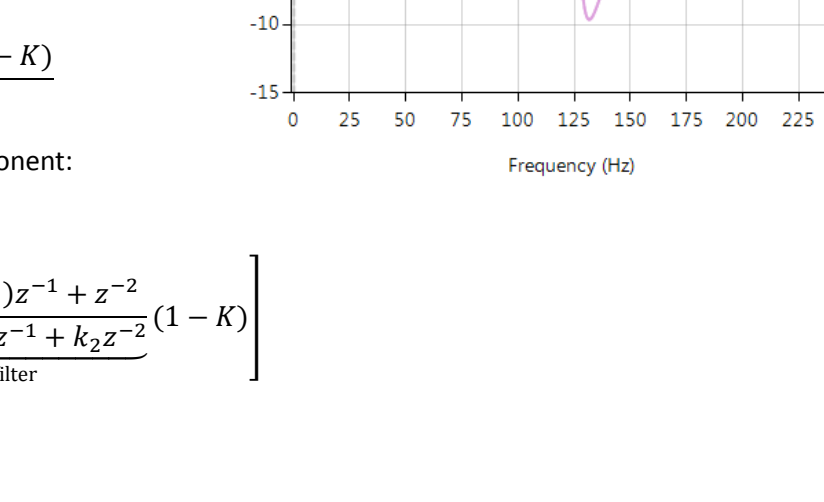

Reference: 1

### 3.5. AllpassNotch (AllpassNotch.afs)

A notch filter can be constructed from an all-pass configuration (see section [3.3\)](#page-12-0) by the following transfer function:

$$
H(z) = \frac{1}{2}[1 + A(z)]
$$

where,  $A(z)$  is the all-pass filter component:

$$
H(z) = \frac{1}{2} \left[ 1 + \frac{k_2 + k_1(1 + k_2)z^{-1} + z^{-2}}{1 + k_1(1 + k_2)z^{-1} + k_2 z^{-2}} \right]
$$

 $k_1 = -\cos(\frac{2\pi f}{fs})$  controls the centre frequency of the notch, and  $k_2 = \frac{1-\tan(BW/2)}{1+\tan(BW/2)}$  $\frac{1-\tan(BW/2)}{1+\tan(BW/2)}$  controls the bandwidth of the notch.

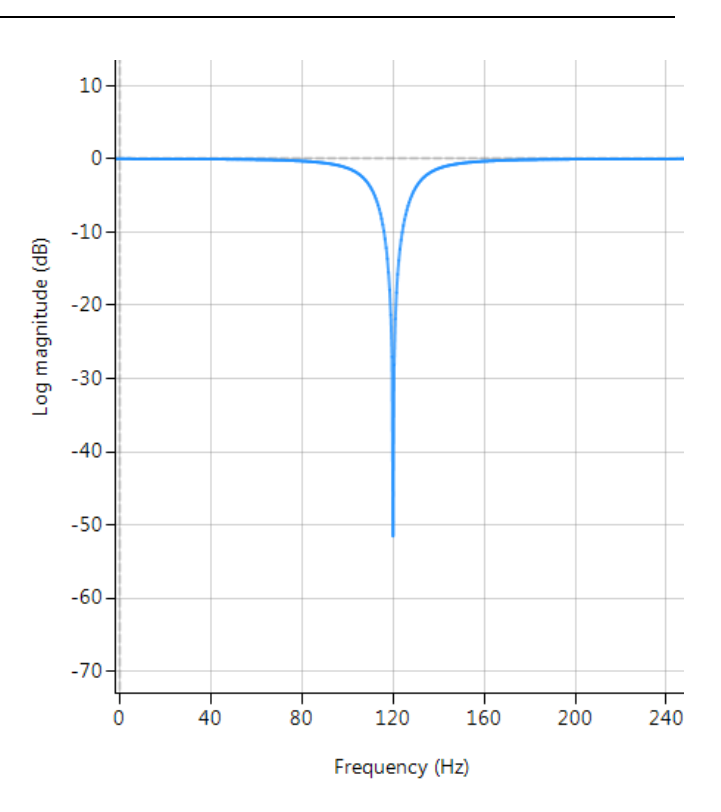

*Reference*: The digital All-pass Filter: A versatile signal processing building block, Regalia, Mitra et al., Proceedings IEEE, vol 76, January 1988.

```
ClearH1; // clear primary filter from cascade
interface BW = \{0,2,0.1,0.5\}; // interface variable definition
interface fc = \{0, fs/2, fs/100, fs/4\};Main()
k1 = -\cos(2 \cdot \pi i \cdot f c / fs);
k2 = (1 - tan(BW/2)) / (1 + tan(BW/2));
Den = \{1, k1*(1+k2), k2\}; // define denominator coefficients
Num = \{k2, k1*(1+k2), 1\}; // define numerator coefficients
Num = (Num+Den)/2;
Gain = Num(0,0)/Den(0,0); // compsensate gain for normalisation
Num=Num/Num(0,0); // normalise numerator
Den=Den/Den(0,0); // normalise denominator
```
### 3.6. Notch (Notch.afs)

The primary purpose of a Notch filter is to attenuate (minimize) a specific frequency point in the spectrum, while leaving the rest of the spectrum unaffected. Notch filters are extensively used in audio and sensor signal processing applications in order to minimize the effects of 50/60Hz powerline interference on measured signals.

A notch filter may be defined as:

$$
H(z) = \frac{1 - 2\cos w_c z^{-1} + z^{-2}}{1 - 2r\cos w_c z^{-1} + r^2 z^{-2}}
$$

where,  $w_c = \frac{2\pi f_c}{fs}$  controls the centre frequency,  $f_c$  of the notch, and  $r$  controls the bandwidth of the notch. The symbolic expressions are implemented as follows:

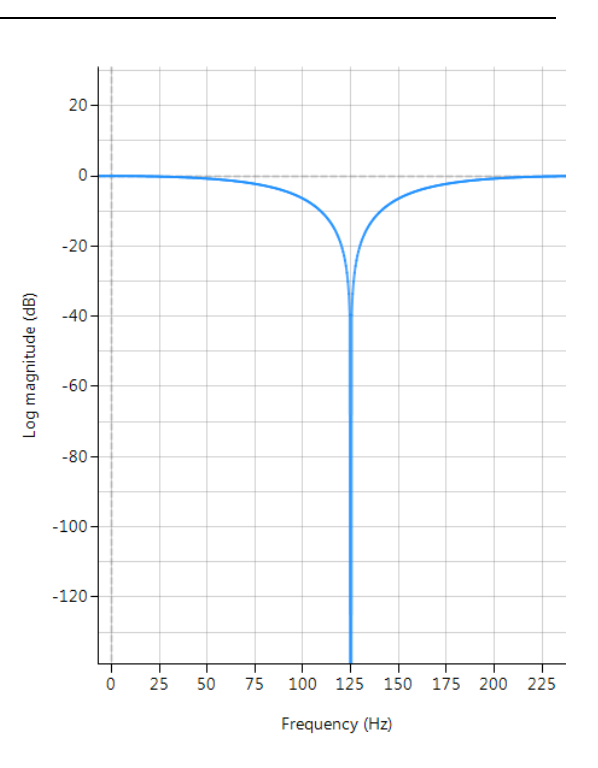

```
ClearH1; // clear primary filter from cascade
interface r = \{0, 1, 0.1, 0.5\}; // radius range
interface fc = \{0, \text{ fs}/2, \text{ fs}/100, \text{ fs}/4\}; // centre frequency range
Main()
wc=Twopi*fc/fs;
Num = \{1, -2 * \cos(wc), 1\}; // define numerator coefficients
Den = \{1, -2*x \times \cos(wc), r^2\}; // define denominator coefficients
Gain = sum(Den)/sum(Num); // normalise gain at DC
```
# 3.7. Comb (comb.afs)

The frequency response of a comb filter consists of a series of regularly-spaced troughs, giving the appearance

of a comb. Where the spacing of each trough appears at either odd or even harmonics of the desired fundamental frequency. Thus, an FIR comb filter can be described by the following transfer function:

$$
H(z) = 1 + \alpha z^{-L}
$$

where,  $\alpha$  is used to set the Q (bandwidth) of the notch and may be either positive or negative depending on what type of frequency response is required. In order to elaborate on this a little further, negative values of  $\alpha$  have their first trough at DC and their second trough at the fundamental frequency. Clearly this type of comb filter can be used to remove any DC components from a measured waveform if so required. All subsequent troughs appear at even harmonics up to and including the Nyquist frequency.

Positive values of  $\alpha$  on the other hand, only have troughs at the fundamental and odd harmonic frequencies, and as such cannot be used to remove any DC components.

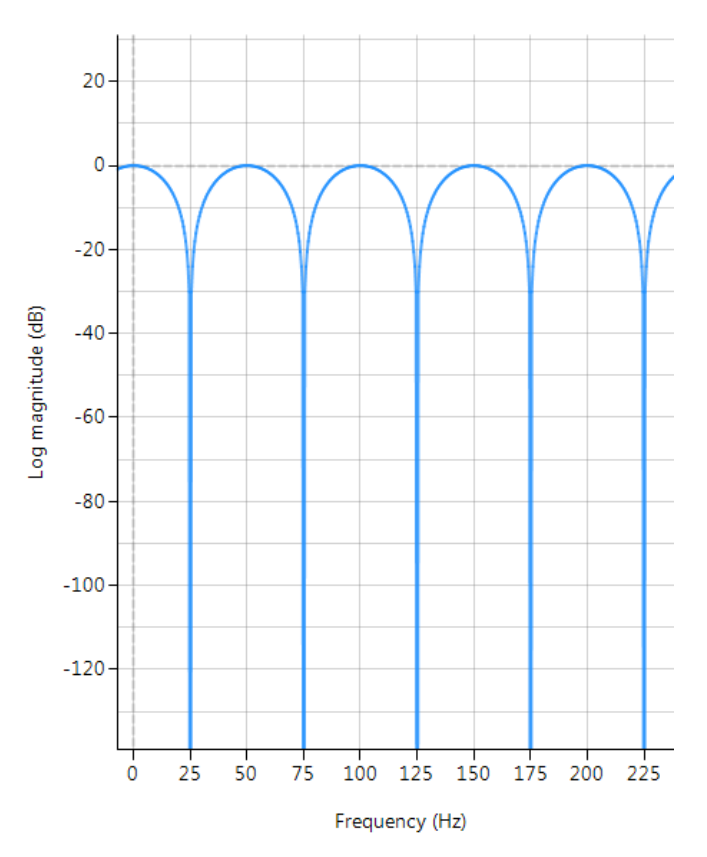

```
ClearH1; // clear primary filter from cascade
interface L = \{4, 20, 1, 5\}; // filter length
interface alpha = \{-1, 1, 0.01, 0.99\};
Main()
Num = \{1, zeros(L-1), alpha\}; // numerator coefficients
Den = {1};Gain = 1/\text{sum}(\text{abs}(\text{Num}));
```
### <span id="page-17-0"></span>3.8. Fractional Farrow Delay

In signal processing, the need sometimes arises to nudge or fine-tune the sampling instants of a signal by a

fraction of a sample. An FIR Farrow delay filter is typically employed to achieve this task, and may be combined with a traditional integer delay line in order to achieve a universal fractional length delay line.

A Fractional delay based on an FIR Farrow structure may be defined as:

$$
H(z) = (1 - \alpha) + \alpha z^{-1}; \ \ 0 \le \alpha \le 1
$$

Which produces a fractional linear delay of  $\alpha$  between 0 and 1 samples. However, a more universal building block can be achieved by combining the Farrow delay structure with an integer delay, ∆

$$
H(z) = (1 - \alpha)z^{-\Delta} + \alpha z^{-(\Delta + 1)}
$$

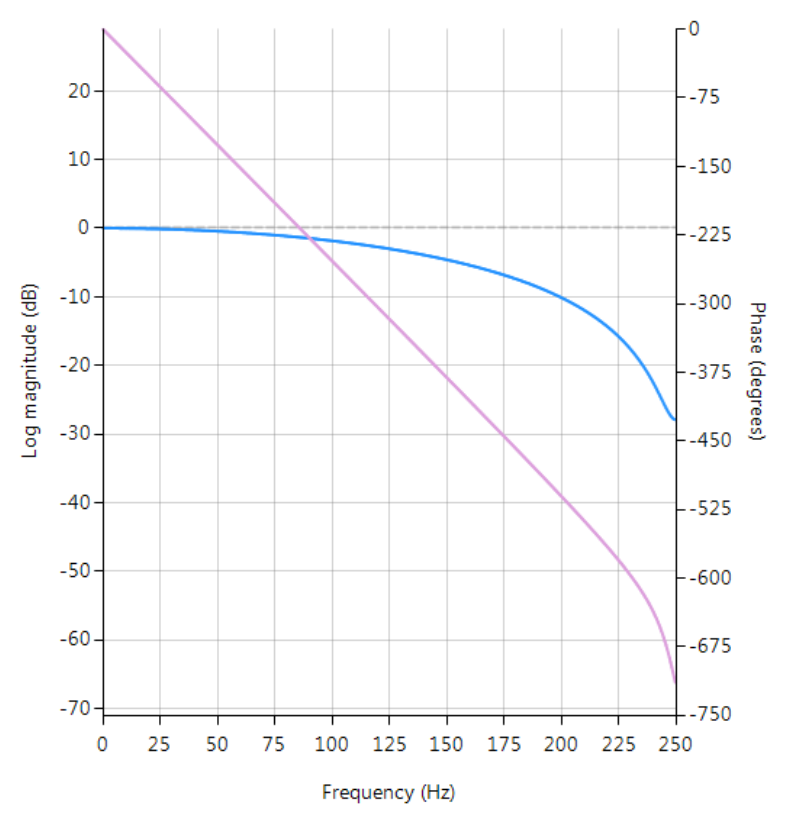

The plot shown on the right shows the magnitude (blue) and phase (purple) spectra for  $\Delta = 9$ ,  $\alpha = 0.52$ . As seen, the fractional delay element results in a non-flat magnitude spectrum at higher frequencies.

```
ClearH1; // clear primary filter from cascade
interface alpha = \{0, 1, 0.02, .5\}; // fractional delay
interface D = \{1, 30, 1, 10\}; // integer delay
Main()
Num = {zeros(D), 1-alpha, alpha}; // numerator coefficients
Den = {1}; \sqrt{2} // denominator coefficient
Gain = 1/\text{sum} (Num); \frac{1}{\text{sum}} (normalise gain at DC)
```
# Document Revision Status

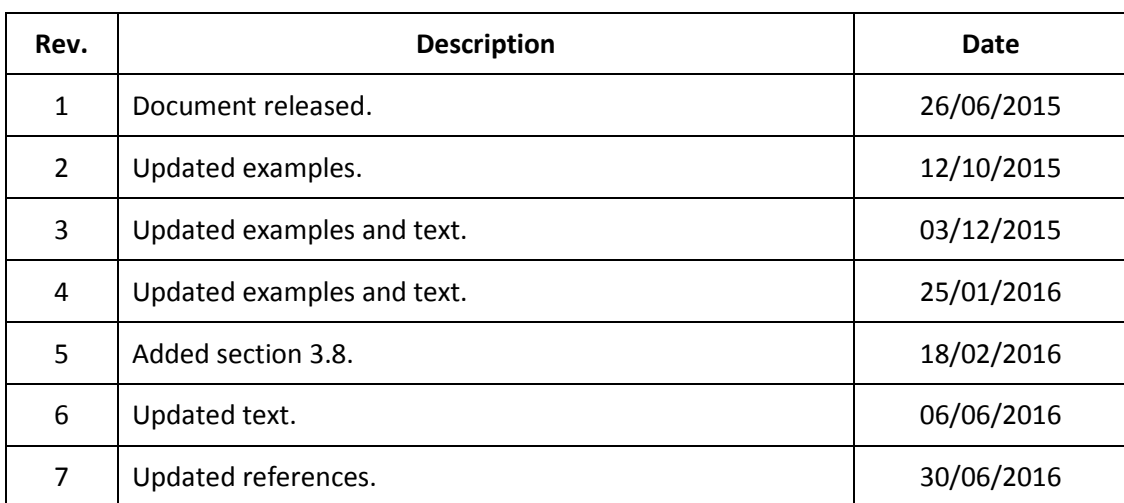